Crésus Finanzbuchhaltung

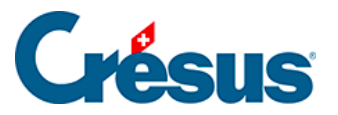

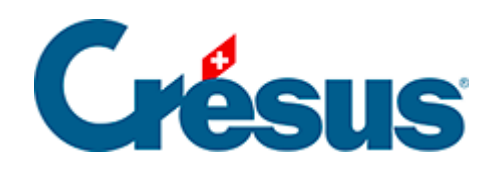

## **Crésus Finanzbuchhaltung**

## [18.3.1 - Funktionsweise](#page-2-0)

<span id="page-2-0"></span>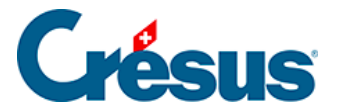

## **18.3.1 - Funktionsweise**

Aktivieren Sie in der Registerkarte Global des Befehls Optionen – Definitionen die Funktion Automatische Archivierung. Sie können angeben, wie viele Dateien Sie behalten möchten und welcher Minimalabstand zwischen zwei Archivierungen liegen soll.

Jedes Mal, wenn Sie den Befehl Datei – Speichern ausführen, wird die letzte gespeicherte Datei archiviert, sofern der Minimalabstand für die automatische Archivierung überschritten ist.